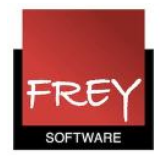

## Søgefunktion i WebUntis

I WebUntis har du to muligheder for at søge efter data.

## 1.

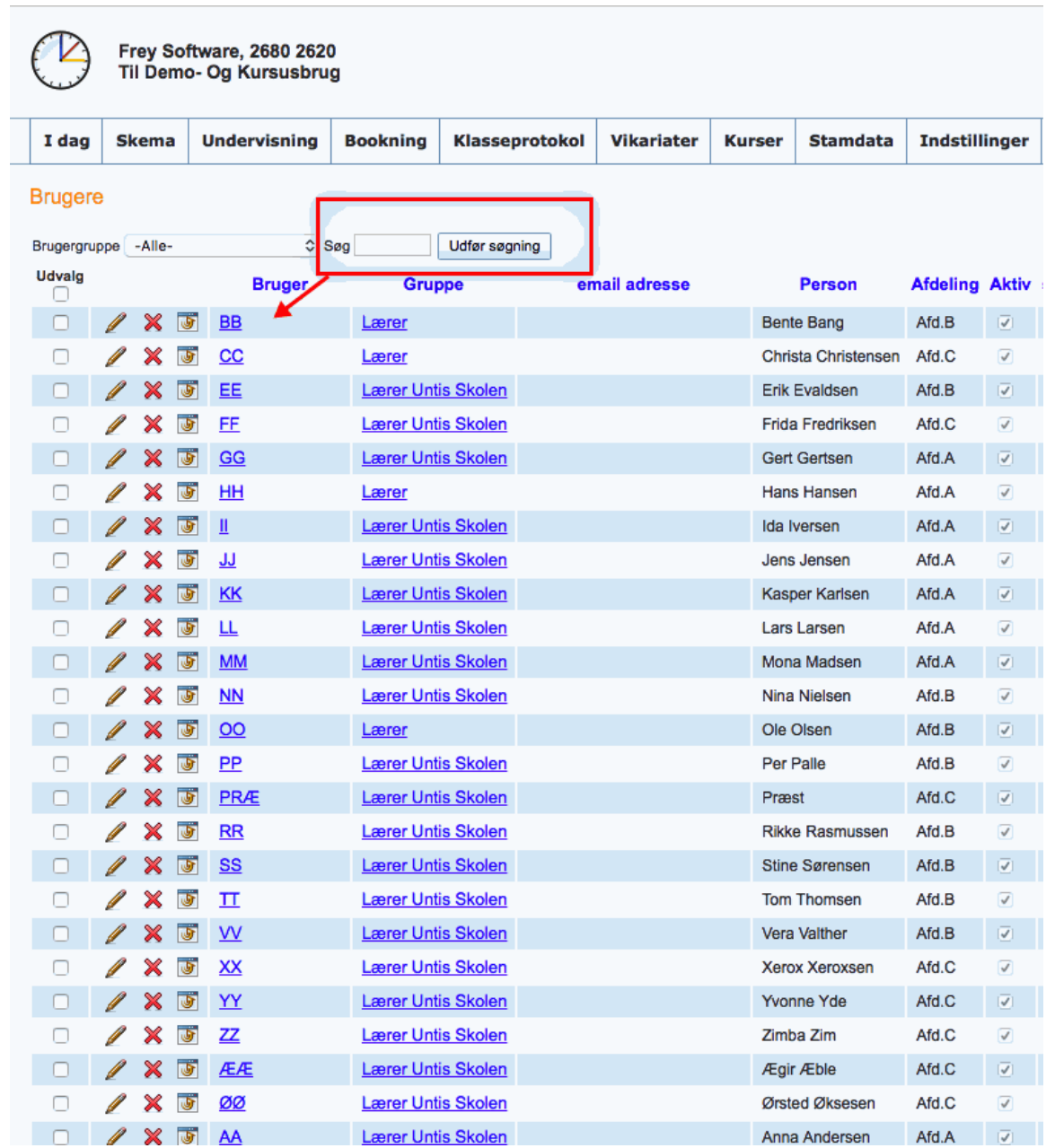

Hvis du skriver i søgefeltet, vil WebUntis søge efter de elementer i den første kolonne (i dette tilfælde "Bruger"), der indeholder den indtastede tekst.

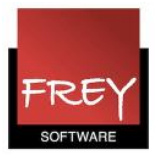

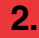

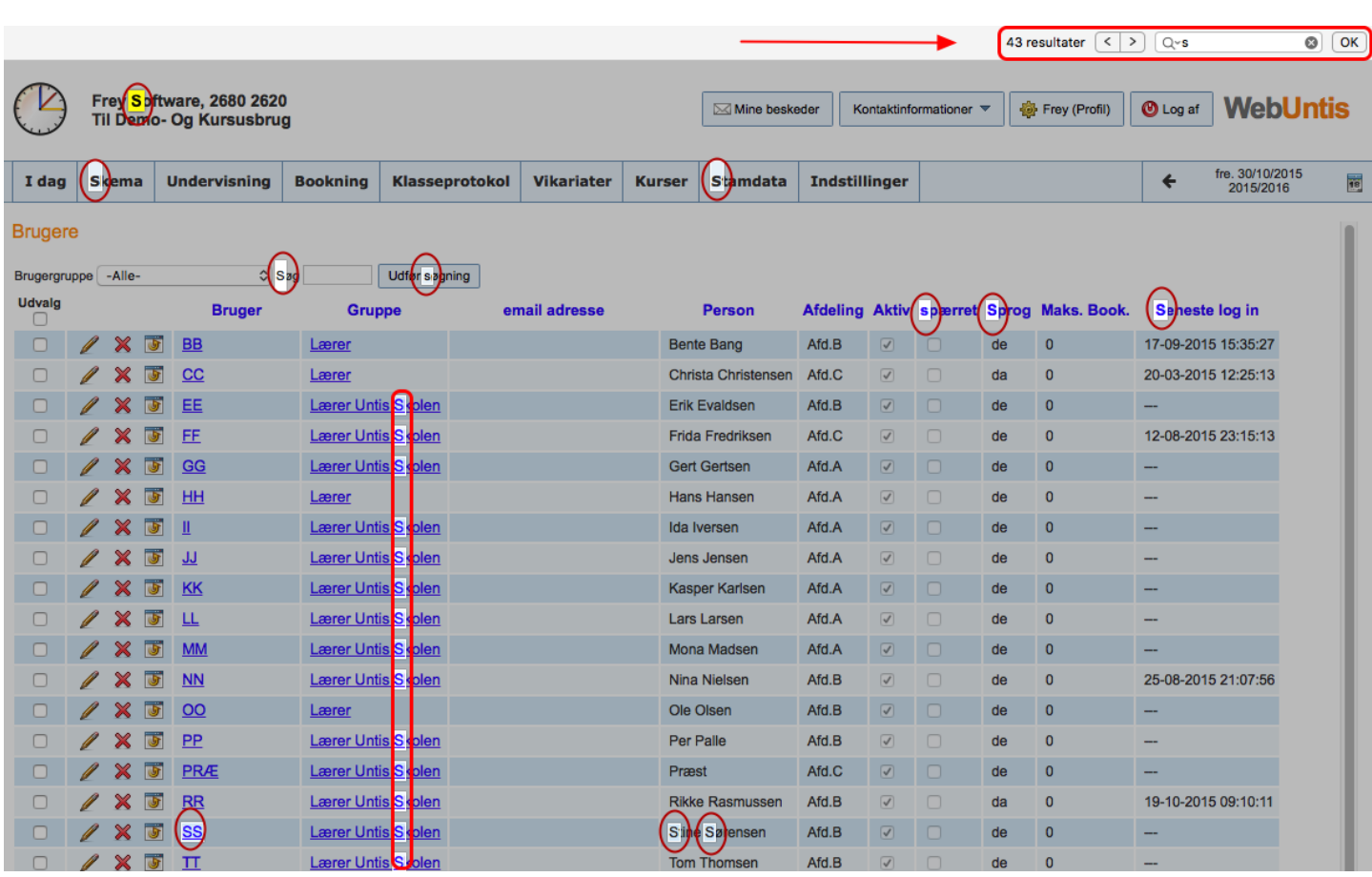

Hvis du på dit tastatur vælger < ctrl + f >, kommer der et søgefelt i øverste højre hjørne (<cmd + f>, hvis du anvender mac).

Den tekst, du skriver i feltet, vil blive fremhævet på den viste side i WebUntis.